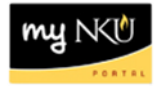

## **MSS – Approve Time Sheet**

**Location(s):**

**myNKU – MSS tab**

**Purpose:** Perform this procedure when you need to approve time. Daily approval is available too.

1. Log into myNKU

a. [https://myNKU.nku.edu/irj/portal](https://mynku.nku.edu/irj/portal)

- 2. Select the MSS tab.
- 3. Click Approve Time Sheet.

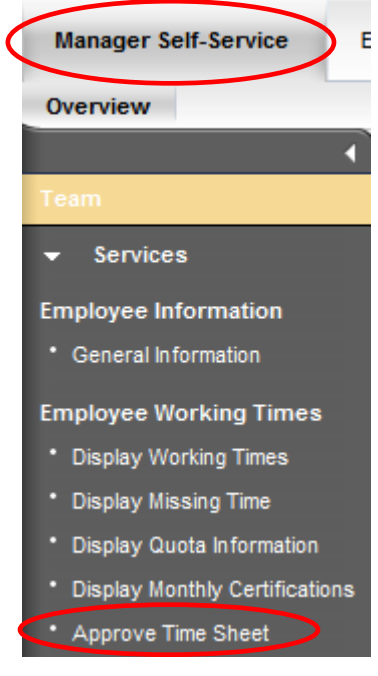

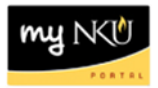

4. Select the appropriate view and employee data.

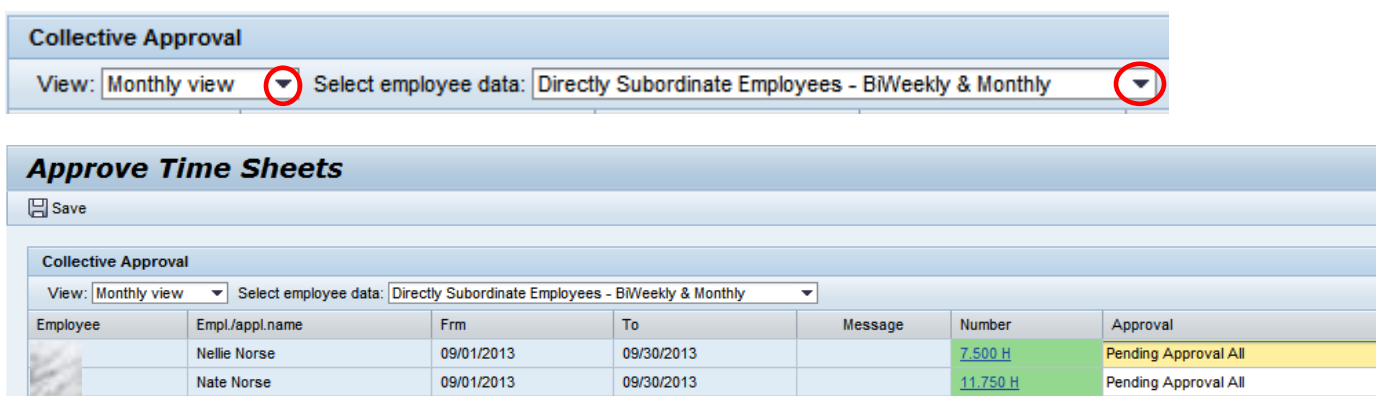

5. Select the Approval drop-down for the time-sheet for approve or reject action.

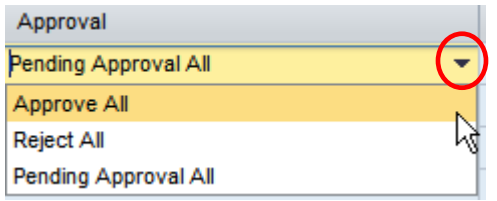

6. Select a rejection reason for any recorded time that is rejected.

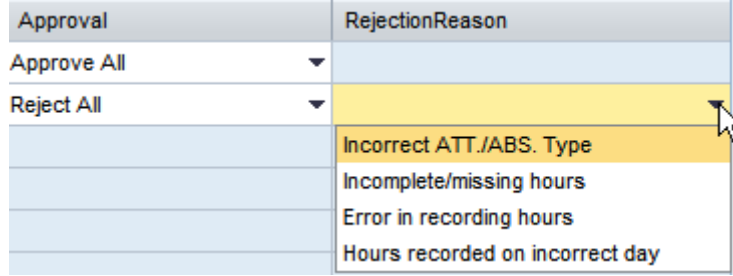

7. Click Save.

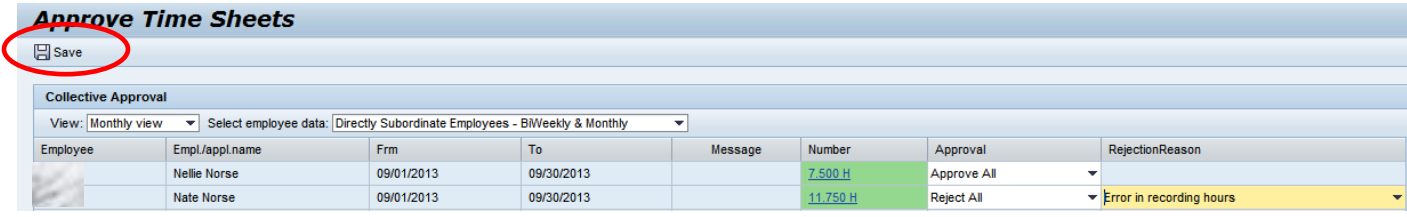

8. A confirmation for no pending approvals will display.

Vou have no Data to Approve or Reject

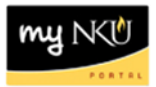

## **Daily Approval**

## 1. Select the Number.

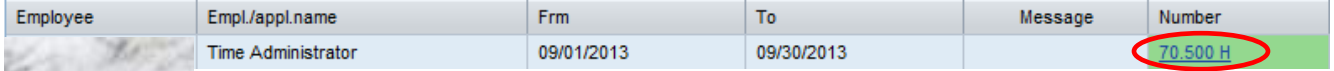

2. Approve each day.

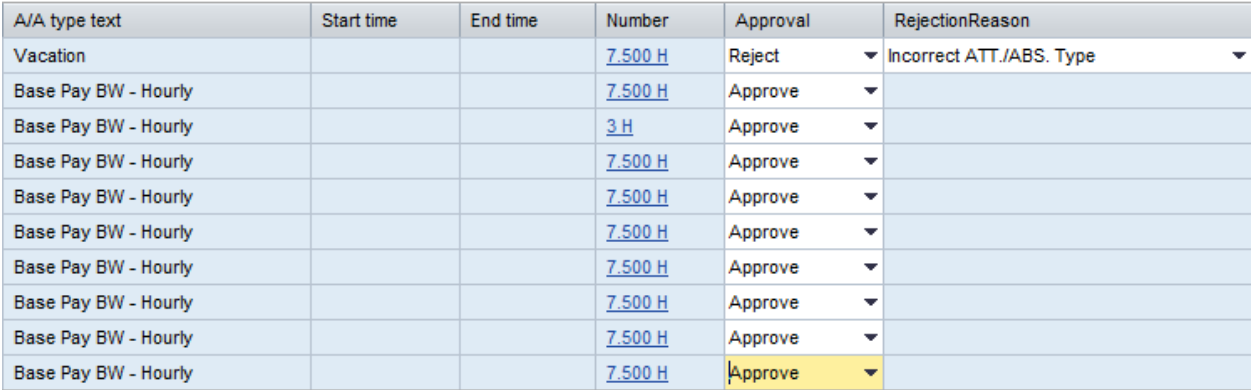

3. Click Save and Back.

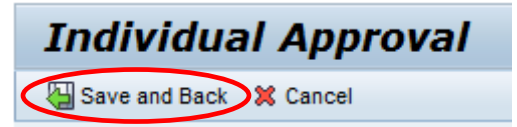

4. Click Save.

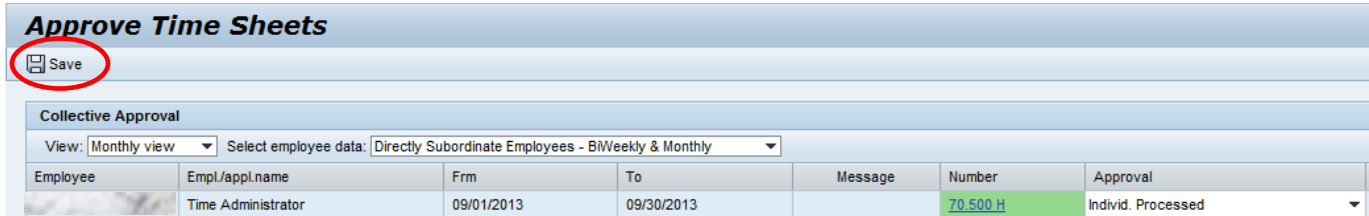